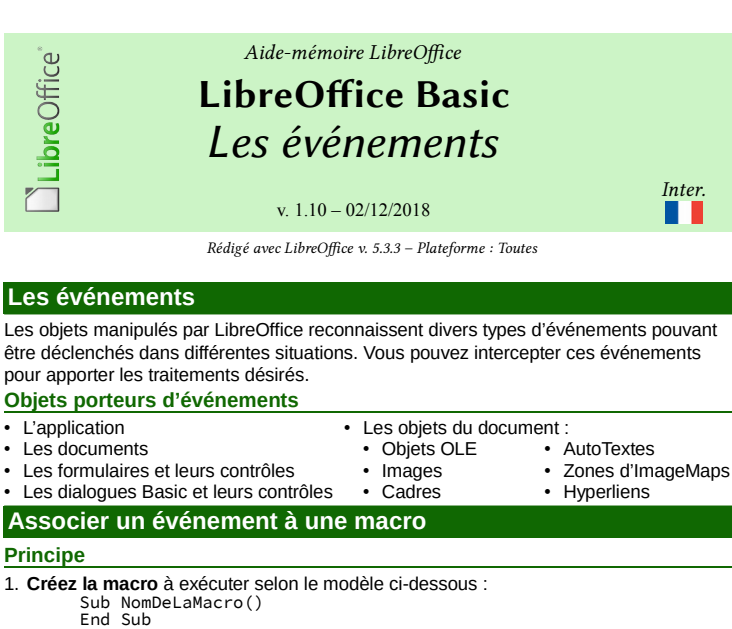

Nommez la macro selon l'objet, l'action et le type d'événement. exemple : Sub OnBoutonOKClick()

La routine peut comporter un paramètre. Voir plus bas,

2. **sélectionnez l'objet** porteur de l'événement à intercepter (liste ci-dessus),

3. accédez à sa configuration (méthode variable selon l'objet),

4. **choisissez l'événement** à intercepter (voir les listes dans cet aide-mémoire),

5. **pointez vers la macro** à exécuter sur déclenchement de l'événement. **Obtenir des informations sur l'événement déclencheur**

La procédure de traitement peut interroger le paramètre entrant pour obtenir des informa-

tions complémentaires à propos de l'événement : Sub ReponseEvenement(ByRef Event As Object) End Sub La structure et les propriétés de l'objet Event dépendent du type d'événement qui déclenche l'appel de procédure (voir plus loin). Cas fréquents pour les contrôles des dialogues Basic : **Pour accéder à la propriété du la propriété du la propriété du la propriété du la propriété du la propriété du la propriété du la propriété du la propriété du la propriété du la propriété du la propriété du la propriété d** Objet **contrôle** appelant<br>Objet **modèle** du contrôle Event.Source.Model<br>Event.Source.Context Objet **dialogue** propriétaire du contrôle **Catégories et propriétés des événements** Les quatre catégories d'événements des dialogues (col. **Cat** du dernier tableau) : **Souris M** Événements correspondant à des actions effectuées à l'aide de la souris (mouvements simples ou clic, par exemple). **Clavier K** Événements déclenchés par des séquences de touches.<br> **F** Événements exécutés lorsque la focalisation change. **Focus F** Événements exécutés lorsque la focalisation change. Événements liés à certains contrôles. Les constantes citées plus loin doivent être utilisées **en respectant la casse**. **Événements de type Souris** Les coordonnées sont en pixels à partir de l'angle supérieur gauche du contrôle. *Voir la structure com.sun.star.awt.MouseEvent* Buttons (short) Le bouton enfoncé (const. com.sun.star.awt.MouseButton). X (long) et Y (long) Coordonnée X (resp. Y) du pointeur souris. ClickCount (long) Nombre de clics associés à l'événement de la souris Si LibreOffice peut répondre assez vite, ClickCount est également égal à 1 pour un double-clic, car un seul événement est déclenché. PopupTrigger (boolean) True si menu contextuel. *Constantes définies dans com.sun.star.awt.MouseButton* LEFT Bouton gauche. RIGHT Bouton droit. MIDDLE Bouton du milieu. Les événements VBA Click et Doubleclick ne sont pas disponibles dans LibO Basic. Vous pouvez utiliser l'évt LibO Basic <mark>Bouton de la souris relâché</mark> à la place de l'évt<br>Click et imiter l'évt Doubleclick en modifiant la logique de l'application. **Événements de type Clavier** Les événements clavier sont associés à des actions de touches logiques et non à des actions physiques. Combinaison de touches = un seul événement. ☞ Une action unique sur une touche de modification (ex MAJ ou ALT) ne crée pas d'événement indépendant. *L'objet Event clavier fournit les propriétés* Le code de la touche enfoncée (com.sun.star.awt.Key.XXX). Les touches mortes **Maj** , **Ctrl** ou **Alt** ne modifient pas ce code. KeyChar (String) Le caractère saisi (tenant compte des touches de modification). KeyFunc (Integer) Fonctionnalité de la touche, selon constante dans com.sun.star.awt.KeyFunction.XXXX Modifiers (Integer) Indique si une touche morte a été appuyée voir les constantes com.sun.star.awt.KeyModifier.XXX. *Constantes définies dans com.sun.star.awt.Key.XXX (extrait)*

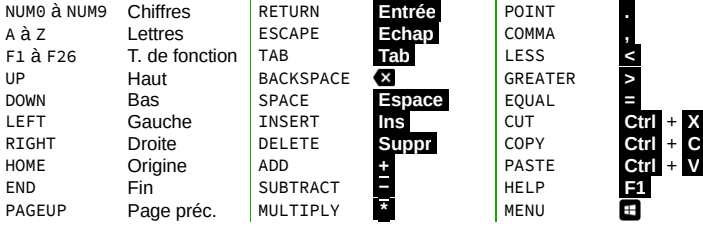

*Constantes com.sun.star.awt.KeyFunc.XXX* DONTKNOW Aucune CUT Couper CLOSE Fermer NEW Nouveau COPY Copier QUIT Quitter OPEN Ouvrir PASTE Coller PROPERTIES Propriétés<br>
SAVE Enregistrer UNDO Défaire FIND Chercher SAVE Enregistrer UNDO Défaire FIND<br>SAVEAS Enregistrer REDO Refaire FIND Enregistrer sous REDO Refaire FINDBACKWAR Chercher D<br>FRONT (inverse) PRINT Imprimer REPEAT Répéter FRONT Premier plan<br>Constantes com.sun.star.awt.KeyModifier.XXX (cumulables par +/And) *Constantes com.sun.star.awt.KeyModifier.XXX (cumulables par +/And)* MOD1 **Ctrl** MOD2 **Alt** SHIFT **Maj Événements de type Focus** *Les objets Event de type focus fournissent les propriétés* FocusFlags (short) La raison du changement de focus. Voir constantes com.sun.star.awt.FocusChangeReason. NextFocus (Object) L'objet recevant le focus (seul<sup>t</sup> pour l'év<sup>t</sup> À la perte du focus). Temporary (Boolean) Le focus est temporairement perdu. *Constantes définies dans com.sun.star.awt.FocusChangeReason* TAB Tab a été appuyée.<br>CURSOR Une touche de direction a AROUND Une touche de direction a été appuyée. Du dernier au premier contrôle (avant) ou du premier au dernier (arrière) MNEMONIC Une touche de raccourci a été appuyée. UNIQUEMNEMONIC Une touche de raccourci vers un contrôle unique a été appuyée. FORWARD Contrôle suivant. **Événements spécifiques à certains contrôles** Certains évts peuvent être déclenchés par action sur certains contrôles (ex : boutons radio). Aucune action n'est exécutée pour déterminer si le statut du contrôle a réellement été modifié. Pour éviter ce type d'« évt aveugle », enregistrez l'ancienne valeur du contrôle dans une variable globale et vérifiez si la valeur est modifiée au moment de l'exécution d'un tel évt. Propriétés de l'événement Item Status Changed :<br>Selected (long) [l'entrée actuellement Selected (long) l'entrée actuellement sélectionnée.<br>
Highlighted (long) l'entrée actuellement mise en évide L'entrée actuellement mise en évidence.<br>L'ID de l'entrée ItemId (long) **Événements liés aux documents** Propriétés de l'événement entrant (voir chapitre suivant) :<br>EventName (string) Le nom de l'événement. EventName (string) Le nom de l'événement.<br>Source (object) Le document à l'origine Source (object)<br>
Le document à l'origine de l'événement.<br>
ViewController (object) Le contrôleur d'affichage concerné, sino ViewController (object) Le contrôleur d'affichage concerné, sinon Null.<br>Supplement (variant) Des infos complémentaires, sinon Empty. Des infos complémentaires, sinon Empty. **Événements liés au document ou à l'application Outils > Personnaliser**, onglet **Événements Les événements disponibles Événement La macro assignée est exécutée**<br> **Démarrer l'application**<br> **Après le démarrage de l'application.** Démarrer l'application  $\frac{1}{2}$  Après le démarrage de l'application. Fermer l'application de la partita de l'application.<br>Document créé de la près Fichier > Nouveau. **Document créé** *Après Fichier* **> Nouveau.**<br> **Après création d'un document** Après création d'un document Après création d'un document d'après modèle. Chargement du doc. terminé Après que le document a été rechargé. Ouvrir le document Après **Fichier > Ouvrir**. Le doc. va être fermé **Avant la fermeture d'un document**<br>Document fermé **Auxès la fermeture d'un document** Après la fermeture d'un document. Notez que l'événement Document fermé peut aussi survenir lorsque le document est enregistré, avant la fermeture. Vue créée Après que la vue du document a été créée. La vue va être fermée  $\frac{1}{2}$  Avant le fermeture de la vue du document.<br>Vue fermée Vue fermée Après la fermeture de la vue du document. Activer le document Après affichage du document au 1<sup>er</sup> plan.<br>Désactiver le document Après affichage d'un autre document au 1 Désactiver le document Après affichage d'un autre document au 1<sup>er</sup> plan.<br>
Enregistrer le document Avant Fichier > Enregistrer, si le nom du documen Avant Fichier > Enregistrer, si le nom du document est déjà spécifié. ☞ Voir Document fermé. Le doc. a été enregistré Après **Fichier > Enregistrer**, si le nom du document est déjà spécifié. L'enreg. du doc. a échoué  $\begin{array}{ccc} \text{L'enregistrement.} \\ \text{Enregistrer le document sous} \end{array}$  Avant Fichier > Enregistrement. Enregistrer le document sous Avant **Fichier > Enregistrer sous** ou **Fichier > Enregistrer** si le nom du document n'est pas encore spécifié. Le document a été enregistré sous Après **Fichier > Enregistrer sous**, ou **Fichier > Enregistrer** si le nom du doc. n'est pas encore spécifié. Enregistrer sous a échoué Après erreur sur **Enregistrer sous**. Stockage ou export de copie du document Une copie du doc. a été créée Après création de la copie. La copie du doc. a échoué Après erreur de création de la copie. Après fermeture de la boîte de dialogue *Imprimer*, mais avant l'impression proprement dite. Le statut « modifié » a été changé Après que le statut de modification a été changé. Après modification du titre du document. L'impression des letres de Après fermeture de la boîte de dialogue **Imprimer**, mais avant l'impression proprement dite.

PAGEDOWN Page suiv. DIVIDE **//** CONTEXTMENUE

☞ Ces codes identifient des touches physiques.

AMLibO nº4

formulaire a commencé L'impression des letres de formulaire est terminée La fusion des champs de formulaire

a commencé La fusion des champs de formulaire est terminée

Modification du nombre de pages Au moment où le nombre de pages change. ☞ Les évts Vue sont déclenchés si changements d'affichage : Mode prévisualisation ou

Après l'impression du publipostage.

Nouvelle fenêtre.

## **Séquences d'événements sur le document**

**Ouverture d'un document existant (toutes méthodes)** Ouvrir le document > Vue créée

**Fermeture du document actif (toutes méthodes)**

La vue va être fermée > Le doc. va être fermé > Vue fermée > Document fermé **Création d'un document à partir d'un modèle**

Nouveau document > Vue créée

## **Interactions avec des objets du document**

Propriétés de l'objet puis divers : onglet **Macro**, bouton **Macro**, bouton **Événements**, etc.

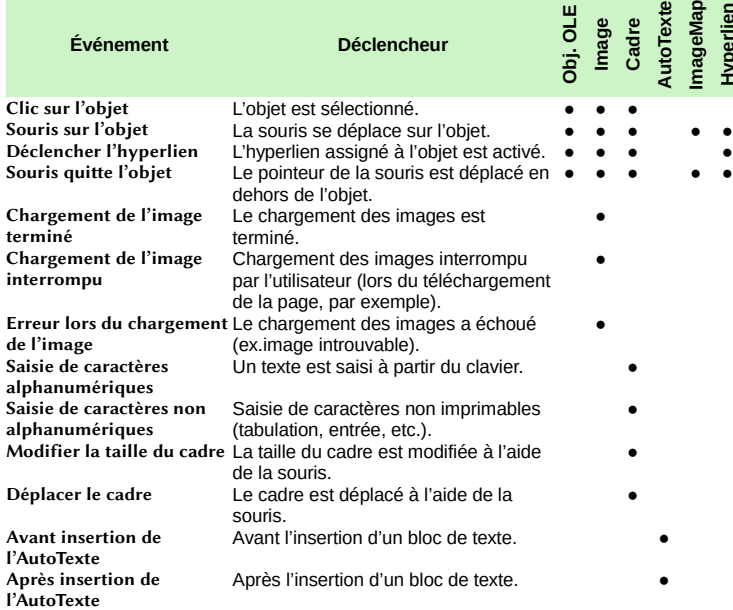

## d'enregistrement Après le changement d'enregistrement Immédiatement après la modification du pointeur de l'enregistrement actif. Avant l'action d'enregistrement Avant que l'enregistrement actif ne soit modifié. Permet de demander une confirmation. Avant l'envoi <br>Avant l'envoi <br>Avant que les données du formulaire soient envoyées. Avant la mise à jour Avant que le contenu du contrôle modifié par l'utilisateur soit écrit dans la source de données. Par exemple, pour empêcher cette action en renvoyant la valeur FALSE. Après la mise à jour Après que le contrôle modifié par l'utilisateur a été écrit dans la source de données. Avant de rétablir Avant le rétablissement d'un formulaire. Par ex. pour empêcher l'action en renvoyant FALSE. Un formulaire est rétabli lorsque l'une des conditions suivantes est remplie 1. L'utilisateur appuie sur un bouton (HTML) défini comme bouton **Rétablir**. 2. Un enregistrement nouveau et vide est créé dans un formulaire lié à une source de données. Par exemple, dans le dernier enregistrement, vous devez cliquer sur le bouton **Enregistrement suivant**. Après le rétablissement Après qu'un formulaire a été rétabli. Avant le changement d'enregistrement Avant la modification du pointeur de l'enregistrement actif. Par exemple, pour empêcher cette action en renvoyant la valeur FALSE. Avant le déchargement Avant que le formulaire soit déchargé, autrement dit, séparé de sa source de données. Avant le rechargement Avant que le formulaire soit rechargé. Le contenu des données n'a pas encore été actualisé. Confirmer la suppression Dès que les données ont été supprimées du formulaire. Par exemple, pour demander une confirmation. Lors du chargement Après que le formulaire a été chargé.<br>Lors du déchargement Immédiatement après que le formulai Immédiatement après que le formulaire a été déchargé, autrement dit, séparé de sa source de données.

**Événement La macro assignée est exécutée**

Après la modification de l'enregistrement actif.

**Événements liés à une base de données**

Après l'action

**Événements liés à des feuilles Calc**

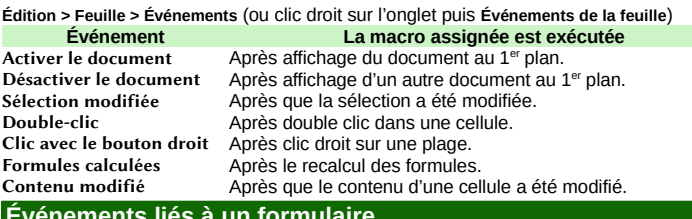

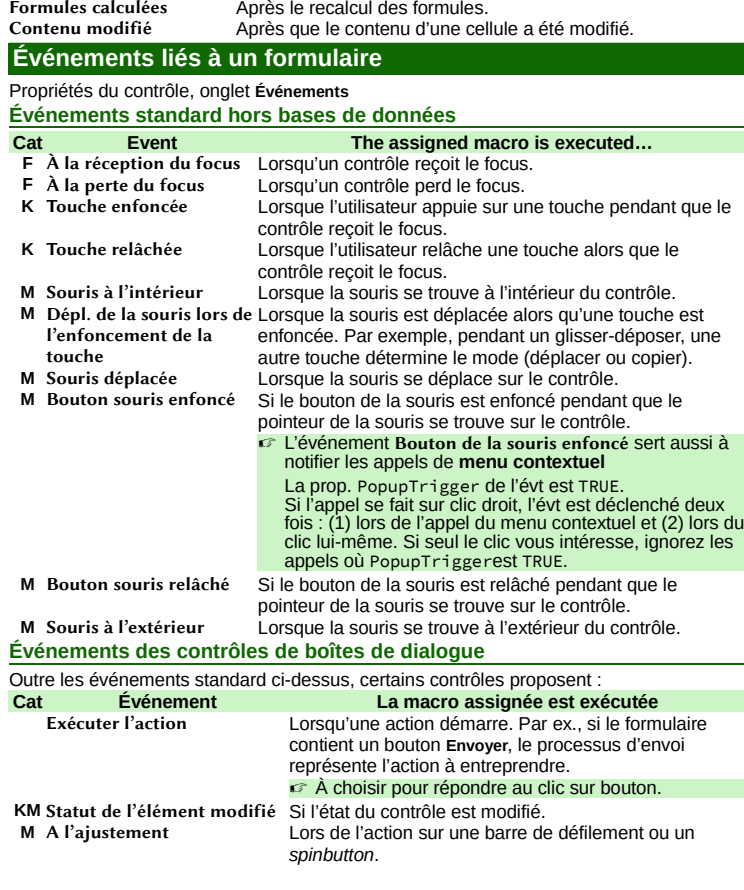

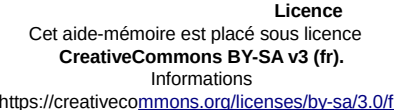

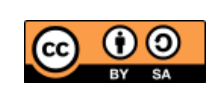

https://creativec[ommons.org/licenses/by-sa/3.0/fr/](https://creativecommons.org/licenses/by-sa/3.0/fr/)

Lors du rechargement Immédiatement après que le formulaire a été rechargé. Le contenu des données a déjà été actualisé. Remplir les paramètres Lorsque le formulaire à charger contient des paramètres devant être remplis (SQL). Si un paramètre ne peut être rempli, cet événement est appelé. Par exemple, la source de données du formulaire peut être : SELECT \* FROM address WHERE name=:name

**Hyperlien**

où :name paramètre à remplir au chargement. Le paramètre est automatiquement rempli, dans la mesure du possible, à partir d'un formulaire de niveau supérieur. Une erreur est survenue Si une erreur survient lors de l'accès à la base de données. ☞ S'applique aux formulaires, zones de liste et zone combinées.

**Crédits Auteur :** Jean-François Nifenecker – [jean-francois.nifenecker@laposte.net](mailto:jean-francois.nifenecker@laposte.net) Nous sommes comme des nains assis sur des épaules de géants. Si nous voyons plus de choses et plus<br>lointaines qu'eux, ce n'est pas à cause de la perspicacité de notre vue, ni de notre grandeur, c'est parce que *nous sommes élevés par eux. (Bernard de Chartres [attr.])*

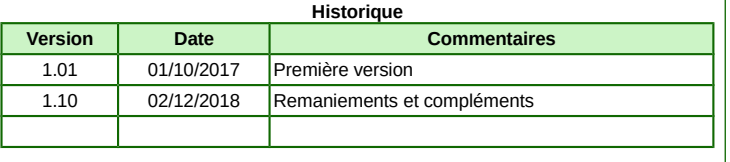